# Configurazione della configurazione della modalità router, del carattere jolly e delle chiavi già condivise, nessun NAT  $\ddot{\phantom{0}}$

### Sommario

[Introduzione](#page-0-0) **[Prerequisiti](#page-0-1) [Requisiti](#page-0-2)** [Componenti usati](#page-0-3) **[Convenzioni](#page-1-0) [Configurazione](#page-1-1)** [Esempio di rete](#page-1-2) **[Configurazioni](#page-1-3) [Verifica](#page-3-0)** [Risoluzione dei problemi](#page-3-1) [Informazioni correlate](#page-4-0)

### <span id="page-0-0"></span>Introduzione

In questa configurazione di esempio, viene configurato un router per la configurazione della modalità (ottenere un indirizzo IP dal pool), chiavi precondivise con caratteri jolly (tutti i client PC condividono una chiave comune), senza NAT (Network Address Translation). Un utente fuori sede può accedere alla rete e avere un indirizzo IP interno assegnato dal pool. Gli utenti sembrano essere all'interno della rete. I dispositivi all'interno della rete sono configurati con percorsi al pool 10.2.1.x non instradabile.

## <span id="page-0-1"></span>**Prerequisiti**

### <span id="page-0-2"></span>**Requisiti**

Nessun requisito specifico previsto per questo documento.

#### <span id="page-0-3"></span>Componenti usati

Le informazioni fornite in questo documento si basano sulle seguenti versioni software e hardware:

- Software Cisco IOS® versione 12.0.7T o successive
- Hardware che supporta questa revisione software
- Cisco Secure VPN Client 1.0/1.0.A o 1.1 (visualizzati rispettivamente come 2.0.7/E o 2.1.12,

#### andare a Guida > Informazioni su da controllare)

Le informazioni discusse in questo documento fanno riferimento a dispositivi usati in uno specifico ambiente di emulazione. Su tutti i dispositivi menzionati nel documento la configurazione è stata ripristinata ai valori predefiniti. Se la rete è operativa, valutare attentamente eventuali conseguenze derivanti dall'uso dei comandi.

#### <span id="page-1-0"></span>**Convenzioni**

Per ulteriori informazioni sulle convenzioni usate, consultare il documento [Cisco sulle convenzioni](//www.cisco.com/en/US/tech/tk801/tk36/technologies_tech_note09186a0080121ac5.shtml) [nei suggerimenti tecnici](//www.cisco.com/en/US/tech/tk801/tk36/technologies_tech_note09186a0080121ac5.shtml).

### <span id="page-1-1"></span>**Configurazione**

In questa sezione vengono presentate le informazioni necessarie per configurare le funzionalità descritte più avanti nel documento.

Nota: per ulteriori informazioni sui comandi menzionati in questo documento, usare lo [strumento di](//tools.cisco.com/Support/CLILookup/cltSearchAction.do) [ricerca dei comandi](//tools.cisco.com/Support/CLILookup/cltSearchAction.do) (solo utenti [registrati](//tools.cisco.com/RPF/register/register.do)).

#### <span id="page-1-2"></span>Esempio di rete

Nel documento viene usata questa impostazione di rete:

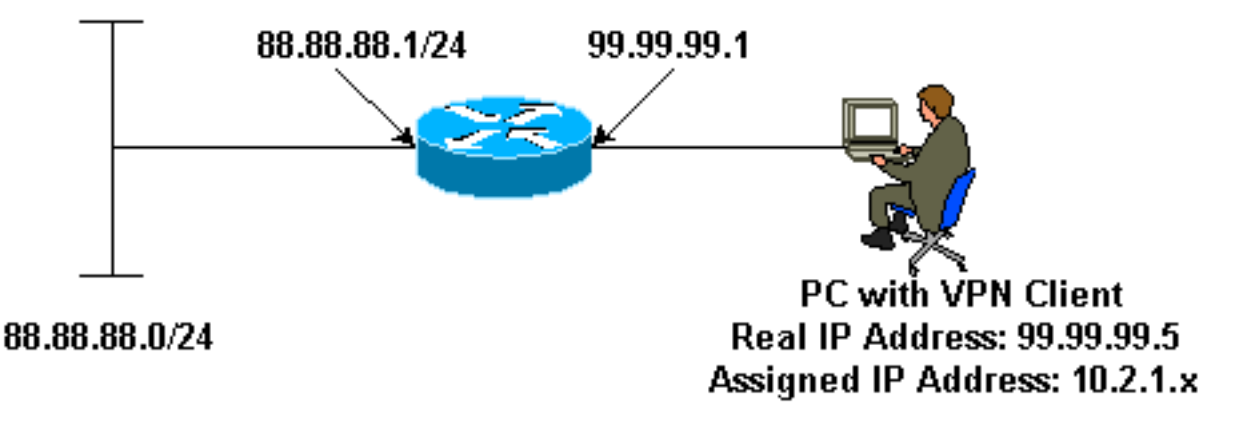

#### <span id="page-1-3"></span>**Configurazioni**

Nel documento vengono usate queste configurazioni:

- Client VPN
- Router

```
Client VPN
Network Security policy:
1- Myconn
        My Identity = ip address
                 Connection security: Secure
                 Remote Party Identity and addressing
                         ID Type: IP subnet
                         88.88.88.0
```

```
 Port all Protocol all
                 Connect using secure tunnel
                          ID Type: IP address
                          99.99.99.1
                          Pre-shared key = cisco123
         Authentication (Phase 1)
         Proposal 1
                 Authentication method: pre-shared key
                 Encryp Alg: DES
                 Hash Alg: MD5
                 SA life: Unspecified
                 Key Group: DH 1
         Key exchange (Phase 2)
         Proposal 1
                 Encapsulation ESP
                 Encrypt Alg: DES
                 Hash Alg: MD5
                 Encap: tunnel
                 SA life: Unspecified
                 no AH
2- Other Connections
             Connection security: Non-secure
             Local Network Interface
                 Name: Any
                 IP Addr: Any
                 Port: All
Router
version 12.0
service timestamps debug uptime
service timestamps log uptime
no service password-encryption
!
hostname router
!
enable password ww
!
username cisco password 0 cisco
!
clock timezone EST -5
ip subnet-zero
cns event-service server
!
crypto isakmp policy 1
 hash md5
 authentication pre-share
crypto isakmp key cisco123 address 0.0.0.0
crypto isakmp client configuration address-pool local
ourpool
!
crypto ipsec transform-set trans1 esp-des esp-md5-hmac
!
crypto dynamic-map dynmap 10
 set transform-set trans1
crypto map intmap client configuration address initiate
```

```
crypto map intmap client configuration address respond
crypto map intmap 10 ipsec-isakmp dynamic dynmap
!
interface Ethernet0
  ip address 99.99.99.1 255.255.255.0
 no ip directed-broadcast
 no ip route-cache
 no ip mroute-cache
 crypto map intmap
!
interface Ethernet1
 ip address 88.88.88.1 255.255.255.0
 no ip directed-broadcast
!
ip local pool ourpool 10.2.1.1 10.2.1.254
ip classless
no ip http server
!
line con 0
 exec-timeout 0 0
 transport input none
line aux 0
line vty 0 4
 password ww
 login
!
end
```
## <span id="page-3-0"></span>**Verifica**

Le informazioni contenute in questa sezione permettono di verificare che la configurazione funzioni correttamente.

Alcuni comandi show sono supportati dallo [strumento Output Interpreter \(solo utenti](https://www.cisco.com/cgi-bin/Support/OutputInterpreter/home.pl) [registrati\); lo](//tools.cisco.com/RPF/register/register.do) [strumento permette di visualizzare un'analisi dell'output del comando](//tools.cisco.com/RPF/register/register.do) show.

- show crypto engine connections active: visualizza i pacchetti crittografati e decrittografati.
- show crypto ipsec sa: visualizza le associazioni di sicurezza della fase 2.
- show crypto isakmp sa: visualizza le associazioni di sicurezza della fase 1.

I debug devono essere in esecuzione su entrambi i router IPSec (peer). La cancellazione delle associazioni di protezione deve essere eseguita su entrambi i peer.

- debug crypto ipsec: visualizza le negoziazioni IPSec della fase 2.
- debug crypto isakmp: visualizza le negoziazioni ISAKMP della fase 1.
- debug crypto engine: visualizza il traffico crittografato.
- clear crypto isakmp: cancella le associazioni di sicurezza correlate alla fase 1.
- clear crypto sa: cancella le associazioni di sicurezza correlate alla fase 2.

## <span id="page-3-1"></span>Risoluzione dei problemi

Al momento non sono disponibili informazioni specifiche per la risoluzione dei problemi di questa configurazione.

## <span id="page-4-0"></span>Informazioni correlate

- [Supporto dei concentratori VPN serie 3000](//www.cisco.com/pcgi-bin/Support/PSP/psp_view.pl?p=Hardware:Cisco_VPN_3000_Concentrator&referring_site=bodynav)
- [Supporto dei prodotti Cisco VPN 3000 Client](//www.cisco.com/en/US/products/sw/secursw/ps2276/tsd_products_support_eol_series_home.html?referring_site=bodynav)
- [Supporto della tecnologia IPSec \(IP Security Protocol\)](//www.cisco.com/en/US/tech/tk583/tk372/tsd_technology_support_protocol_home.html?referring_site=bodynav)
- [Supporto tecnico Cisco Systems](//www.cisco.com/cisco/web/support/index.html?referring_site=bodynav)